## 关于公共电脑上使用别名登录统一门户授课而非使用身份号码登录的方法

关于教师咨询在公共电脑上使用统一门户进行授课避免使用身 份证号码登录的方法,现统一回复,操作方式如下:

第一步: 打开学院主站, http://www.filzy.com, 点击主页右上角 "统一门户",进入统一身份认证页面。

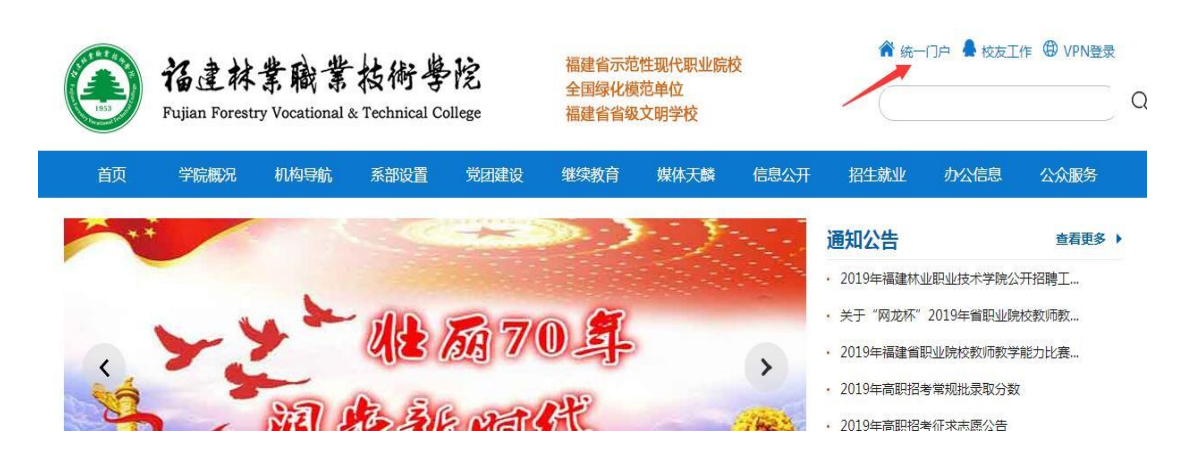

第二步:首次登录,请使用身份证号码登录,输入验证码,点击 登录,进入门户主页。

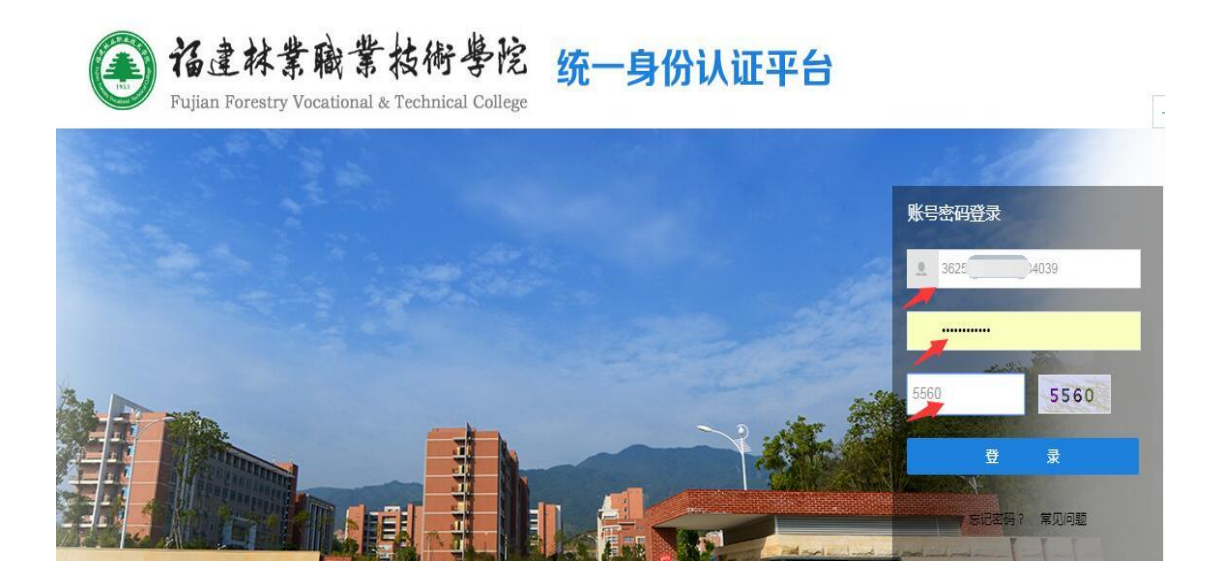

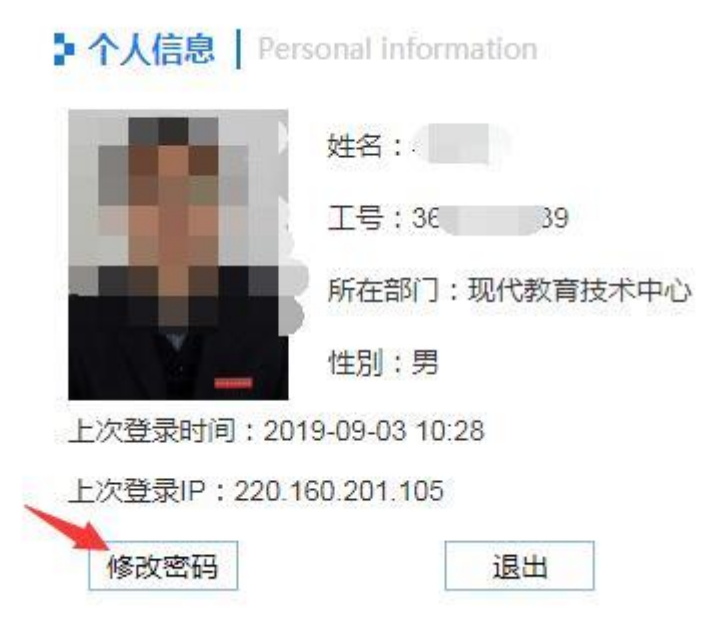

第三步:进入门户主页后,点击左边的个人信息下方的"修改密 码",进入个人信息页面。

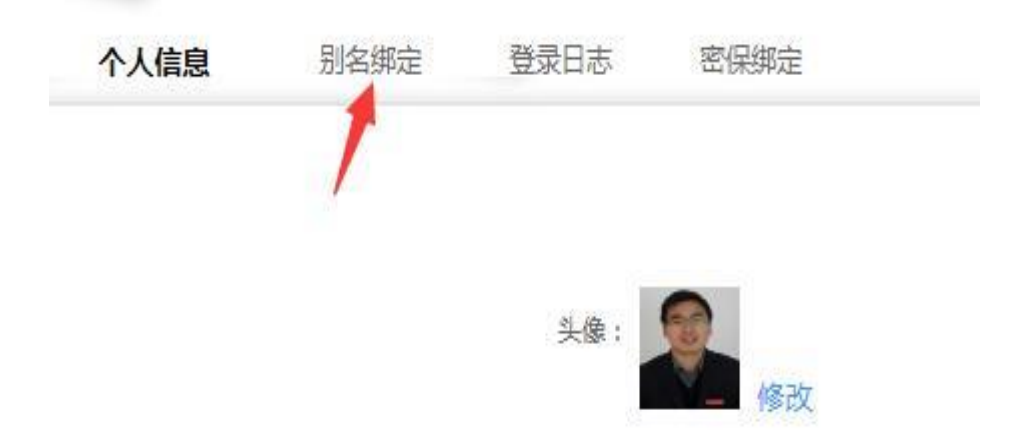

第四步:点击别名绑定,在昵称框中,你可以输入中文、英文、 QQ 号、微信号、你记得住的字符串都可以当作别名。

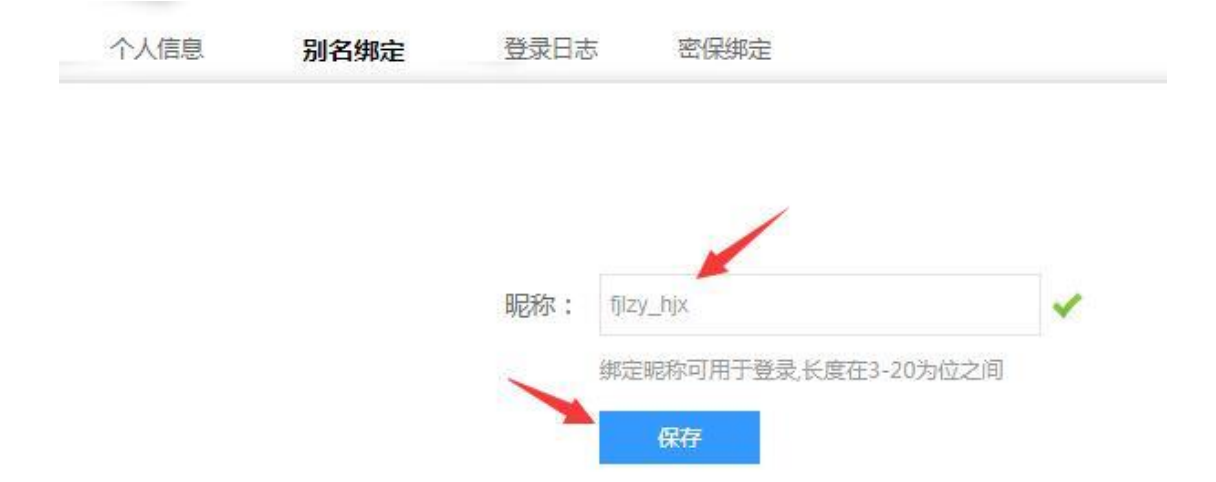

第五步: 输入完别名后, 点击保存, 退出或关闭浏览器, 使用别 名和原来的密码,即可登录门户主页。

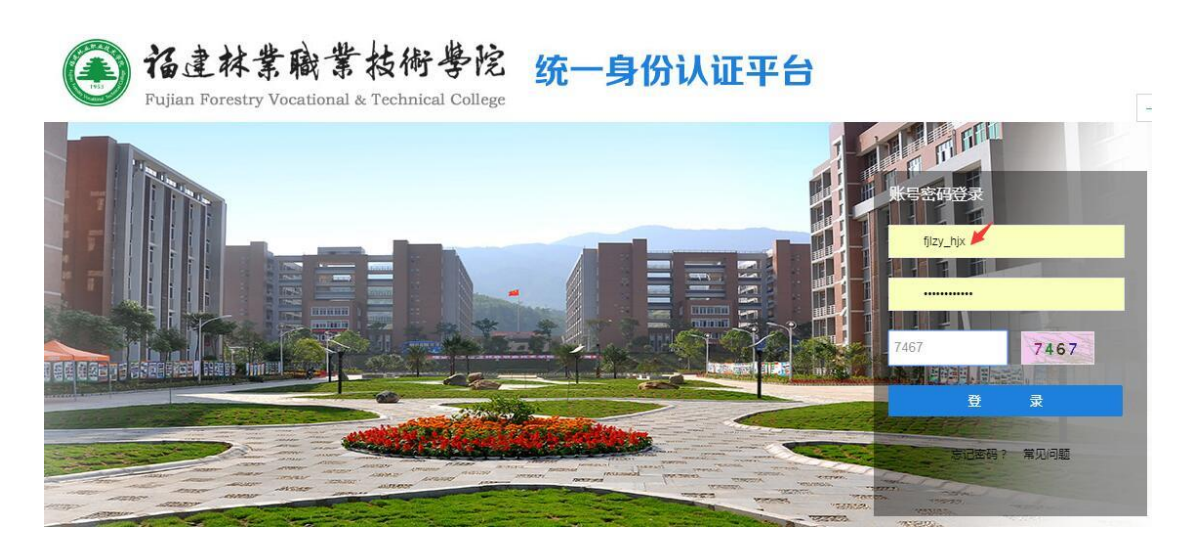